# **SPL-D3mk2 Écran multicolore et Enregistreur de niveau sonore**

## **Manuel**

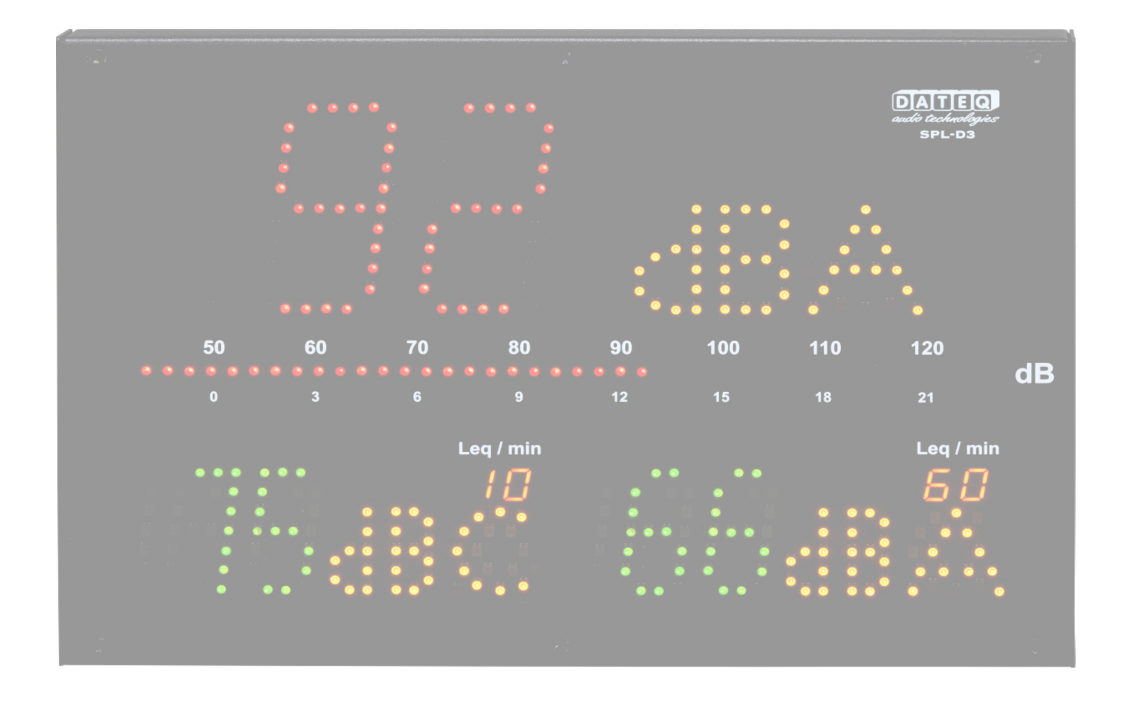

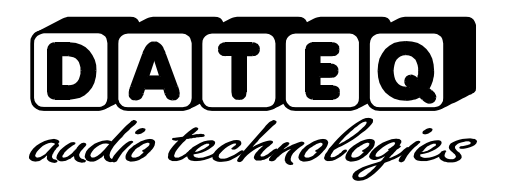

SPL-D3\_200101\_V1.0FR

En raison de la nature de ce produit et de la conception de ses fonctionnalités, il est considéré comme étant utilisé et installé uniquement par des installateurs professionnels et certifiés et n'est pas destiné à être utilisé par le grand public ou revendu. L'utilisation par le grand public n'est pas prise en charge par le fabricant.

## **Consignes de sécurité**

- 1. Toutes les consignes de sécurité, les avertissements et les instructions d'utilisation doivent être lus au préalable.
- 2. Tous les avertissements sur l'équipement doivent être respectés.
- 3. Les instructions d'utilisation doivent être suivies.
- 4. Conservez les instructions d'utilisation pour référence ultérieure.
- 5. L'équipement ne doit jamais être utilisé à proximité immédiate de l'eau. Assurez-vous que l'eau et l'humidité ne puissent pas pénétrer dans l'équipement.
- 6. L'équipement ne doit être installé ou monté que conformément aux recommandations du fabricant.
- 7. L'équipement doit être installé ou monté de telle sorte qu'une bonne ventilation ne soit pas obstruée de quelque façon que ce soit.
- 8. L'équipement ne doit jamais être installé à proximité immédiate de sources de chaleur, telles que des pièces de chauffages, des chaudières et d'autres équipements générant de la chaleur (y compris des amplificateurs).
- 9. Connectez l'équipement à une alimentation électrique de la tension correcte, en utilisant uniquement les câbles recommandés par le fabricant, comme spécifié dans les instructions d'utilisation et/ou indiqué sur le côté connexion de l'équipement.
- 10.L'équipement ne doit être connecté qu'à une alimentation électrique mise à la terre légalement agréée.
- 11.Le câble d'alimentation ou le cordon d'alimentation doit être positionné de manière à ne pas pouvoir marcher dessus en utilisation normale, et aucun objet susceptible d'endommager le câble ou le cordon ne peut être placé dessus ou contre lui. Une attention particulière doit être portée au point auquel le câble est fixé à l'équipement et où le câble est connecté à l'alimentation électrique.
- 12.Veillez à ce qu'aucun corps étranger ni liquide ne pénètre dans l'équipement.
- 13.L'équipement doit être nettoyé selon la méthode recommandée par le fabricant.
- 14.Si l'équipement n'est pas utilisé pendant une période prolongée, le câble d'alimentation ou le cordon d'alimentation doit être débranché de l'alimentation électrique.
- 15.Suite à un incident, dans tous les cas où il existe un risque que l'équipement soit dangereux, comme :
	- si le câble d'alimentation ou le cordon d'alimentation a été endommagé
	- si des corps étrangers ou des liquides (y compris de l'eau) sont entrés dans l'équipement
	- si l'équipement a subi une chute ou si le boîtier a été endommagé
	- si un changement dans les performances de l'équipement est constaté le personnel technique qualifié doit le vérifier.
- 16.L'utilisateur ne doit pas effectuer sur l'équipement d'interventions autres que celles spécifiés dans les instructions d'utilisation.

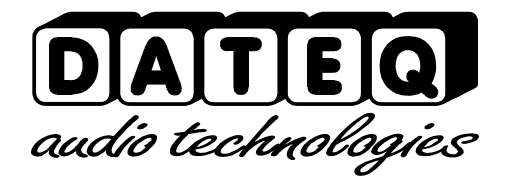

## Index

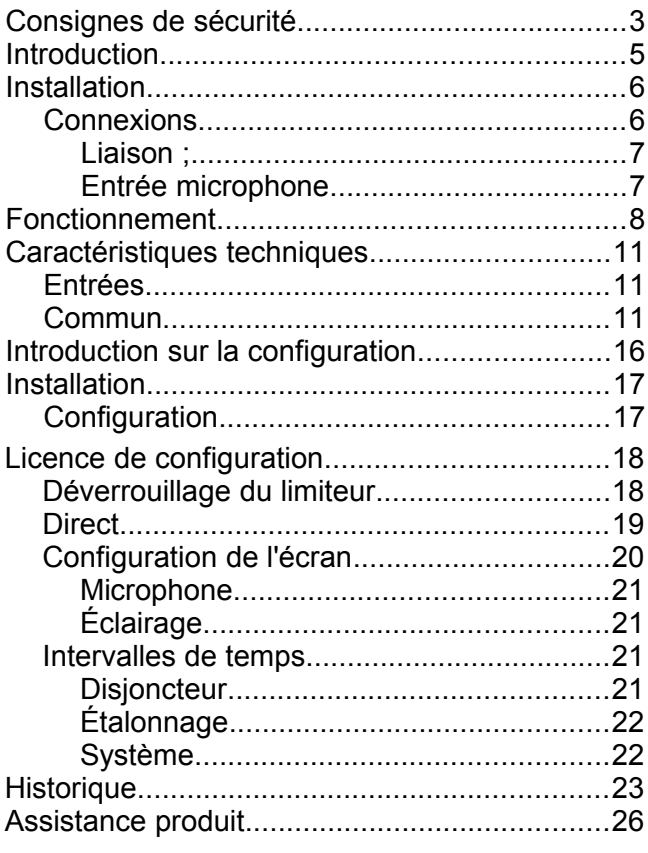

## **Introduction**

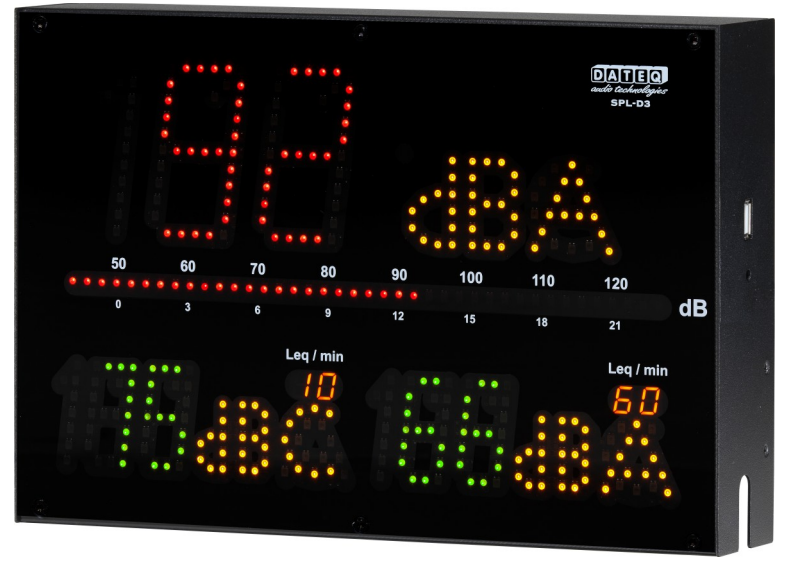

Le SPL-D3mk2 est un écran de niveau sonore avancé qui stocke les échantillons de niveau sonore pendant au moins 60 jours. Les échantillons de niveau sonore peuvent être visualisés à l'aide du logiciel de configuration ou stockés en externe sur un lecteur USB FAT32. D'autres données importantes sont également stockées, comme la mise sous tension, des sanctions ou d'éventuelles altérations.

À l'aide du logiciel de configuration, le SPL-D3mk2 peut être lu et réglé.

À sa sortie, les plates-formes Windows 7 et ultérieures sont prises en charge. Tous les utilisateurs peuvent uniquement afficher les paramètres et la journalisation. Pour ajuster les paramètres de configuration, un mot de passe et un fichier de licence supplémentaires sont requis. Le SPL-D3mk2 peut ėtre connecté en réseau ou USB à un ordinateur Windows.

Le SPL-D3mk2 utilise un microphone de mesure afin de déterminer le niveau sonore réel. Lorsque la mesure indique que les niveaux sonores sont sur le point de dépasser, l'écran passe du vert à l'orange et au rouge lorsque les niveaux sont réellement dépassés.

Les fonctions calendrier spéciales permettent différents niveaux sonores pendant la journée et l'année.

Avec le disjoncteur spécial SRL-1, un voyant d'avertissement externe peut être connecté le long de l'alimentation électrique principale, par exemple le moniteur de cabine DJ. De cette façon, le niveau sonore maximal est toujours assuré sans toucher à la qualité sonore.

## **Installation**

Le SPL-D3mk2 est installé indépendamment de la source audio (une table de mixage par exemple), des haut-parleurs et de l'amplificateur.

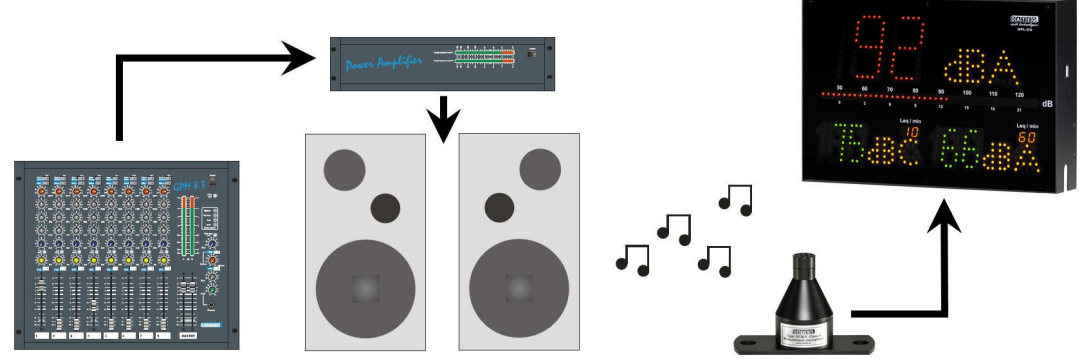

*Image 1: Installation du SPL-D3mk2*

Après l'installation et l'étalonnage du SPL-D3mk2, le SPL-D3mk2 affiche toutes les valeurs mesurées en vert, orange ou rouge à +/-1,5 dB.

## **Connexions**

Entrée microphone; XLR 3 broches femelle

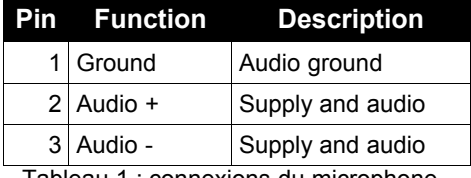

Tableau 1 : connexions du microphone

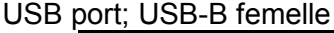

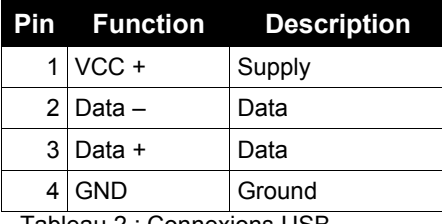

Tableau 2 : Connexions USB

#### Port réseau ; RJ45 femelle

|                | Pin Function | <b>Description</b> |
|----------------|--------------|--------------------|
| 1              | $TX-D +$     | Data               |
|                | $2$ TX-D $-$ | Data               |
| 3 <sup>1</sup> | $RX-D +$     | Data               |
| 4              |              | Not in use         |
| 5              |              | Not in use         |
| 6              | $RX-D$ –     | Data               |
| 7              |              | Not in use         |
| 8              |              | Not in use         |

Tableau 3 [: Connexions rése](mailto:info@dateq.nl)au

#### Port USB ; USB-A femelle

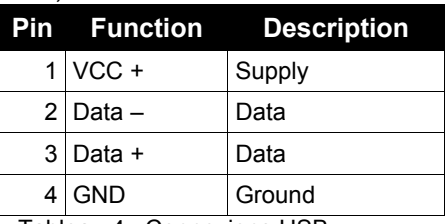

Tableau 4 : Connexions USB

#### *Liaison ;*

#### Prise 3 broches femelle

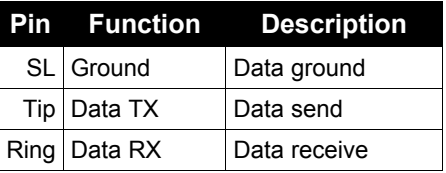

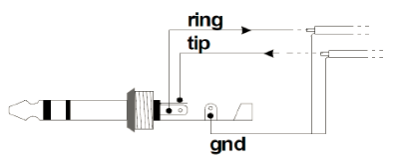

Tableau 5 : Connexions de liaison de l'écran

#### *Entrée microphone*

Connectez le microphone de mesure fourni ici. Le câblage du microphone peut être rallongé avec un câble de microphone standard. Veillez à respecter la polarité du câblage. Si le microphone est mal branché, il ne fonctionnera pas. Le limiteur donnera un message d'erreur et le volume sera extrêmement réduit.

Le microphone doit être installé de sorte qu'il « entende » à la fois le son des hautparleurs et le son de la foule dans la salle.

#### **Liaison**

Il s'agit de la connexion de données avec le relais d'étage SPL-5MK2, SPL6 ou SRL1 en option. Pour cela, un câble jack stéréo 6,3 mm est requis.

## **Fonctionnement**

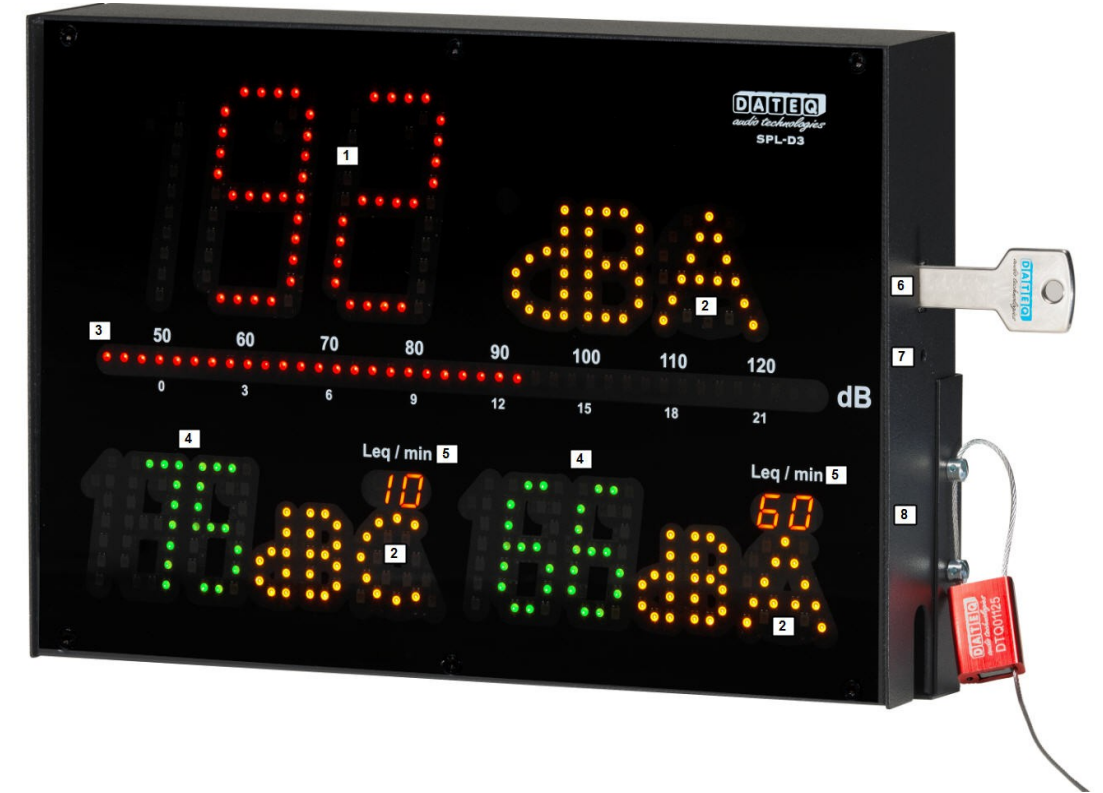

1. Écran 1:

Affiche la valeur réelle mesurée en dB en vert, orange ou rouge.

2. Poids du filtre:

Affiche le poids du filtre utilisé en dBA, dBC ou dB (pas de filtre).

3. VU

Affiche le niveau PPM rapide réel en dB. Relié au SPL-5MK2 ou SPL6, le VU-mètre peut également être utilisé pour afficher le Leq.

4. Écrans 2 et 3:

Affiche la valeur réelle mesurée en dB en vert, orange ou rouge. Les deux écrans peuvent être sélectionnés avec une valeur / un filtre indépendant.

5. Leq/min:

Affiche l'intervalle de temps utilisé pour le Leq. Dans cet exemple, 10 minutes pour l'écran 2 et 60 minutes pour l'écran 3.

- 6. Connexion USB-A: Permet à un lecteur FAT32 externe d'exporter les données de mesure des 30 derniers jours.
- 7. Bouton-poussoir:

Permet d'exporter les données de mesure vers un lecteur FAT32 externe.

8. Joint:

Permet de rendre hermétique le cache du câble à l'aide de deux vis M4 et d'un joint de câble.

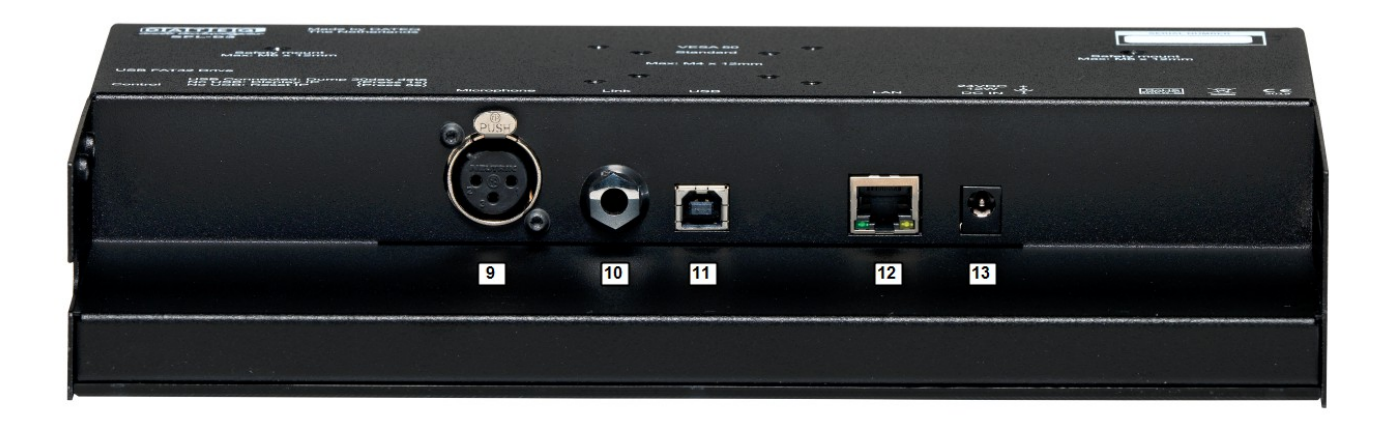

9. Microphone:

Connexion XLR 3 broches pour microphone DCM-5.

10. Liaison:

Connexion de liaison pour une liaison de données avec relais d'étage SRL-1, SPL-5MK2 ou SPL6.

#### 11. USB:

Connexion USB-B pour configuration avec un ordinateur Windows.

12. Ethernet:

Connexion Ethernet pour liaison IP au serveur Web interne et au serveur de rapports distant\* \*La connexion Ethernet est désactivée sur la première version du micrologiciel. Veuillez consulter www.dateq.nl pour la mise à jour du micrologiciel et les fonctionnalités actuelles disponibles.

13. Puissance:

Connexion d'alimentation, 24 volts, 1 A conseillé (24 watts) Fonctionnement normal 0,5 A (12 watts).

- 14. USB: Connexion USB-A pour transfert de données sur un lecteur FAT32 externe.
- 15. Bouton de commande:

Bouton de commande pour le transfert des données de mesure de 30 jours sur un lecteur FAT32 externe.

16. Joint:

2 vis d'étanchéité M4 DIN 404 pour rendre hermétique le cache de câble.

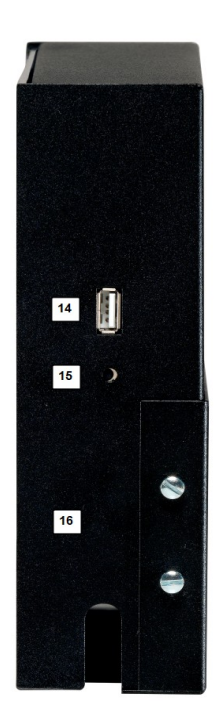

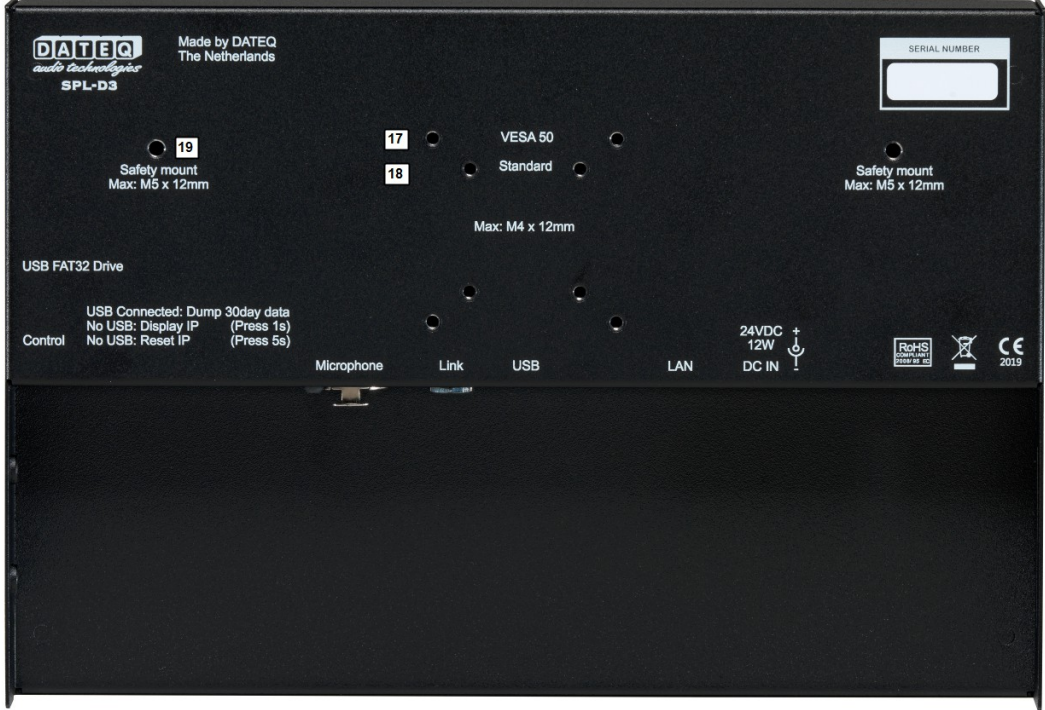

17.VESA 50:

Fixation VESA 50 standard pour fixation murale, M4, longueur maxi: 12 mm.

18.Norme:

Support de montage standard fourni avec le SPL-D3mk2, M4, longueur maxi: 12 mm Support de montage standard pour montage avec crochet M10. M4, longueur maxi: 12 mm

19.Support de sécurité:

Vis M5 DIN pour montage d'un câble de sécurité supplémentaire. Longueur de vis maxi: 12mm

Profondeur 55 mm Poids 2,8 kg

## **Caractéristiques techniques**

#### **Entrées**

Mic (microphone de mesure) XLR-3 femelle. Utilisez uniquement le microphone DCM-5

#### **Commun**

Audio Réponse en fréquence 30 Hz...16 kHz à -1,5 dB Rapport signal / bruit >90 dB Mémoire interne informations sur la pression acoustique 60 jours \* (résolution 1 seconde) Connexion réseau Mémoire externe Norme Clé USB FAT32 jusqu'à 32 Go exportation des informations sur la pression acoustique 60 jours \* (résolution 1 seconde) au format .CSV. UE : Chaîne de mesure conçue pour se conformer aux spécifications CEI-61672-1 classe 2 France : Chaîne de mesure conçue pour se conformer aux spécifications NFS 31-122-1-2017 et décret 2017-1244 BE : Chaîne de mesure conçue pour se conformer aux spécifications VLAREM-II Cat.1, Cat.2 et Cat.3 DE : Chaîne DIN-1649072, DUN-606504 rese Lion foundes aux spécifications Alimentation électrique Tension d'alimentation 24 volts Consommation électrique (maxi) 24 watts Consommation électrique (fonctionnement normal) 12 watts Dimensions et poids Avant 282 mm x 192 mm DHCP pris en charge

\**Les données de niveau sonore et la journalisation des événements sont stockées pendant 365 jours maximum ou moins lorsque la mémoire est pleine. Le système de mémoire supprimera et remplacera d'abord les données les plus anciennes.* 

SPL-D3\_200101\_V1.0FR

# **SPL-D3mk2 Écran multicolore et**

## **Enregistreur de niveau sonore**

**Configuration**

Notes

## Index

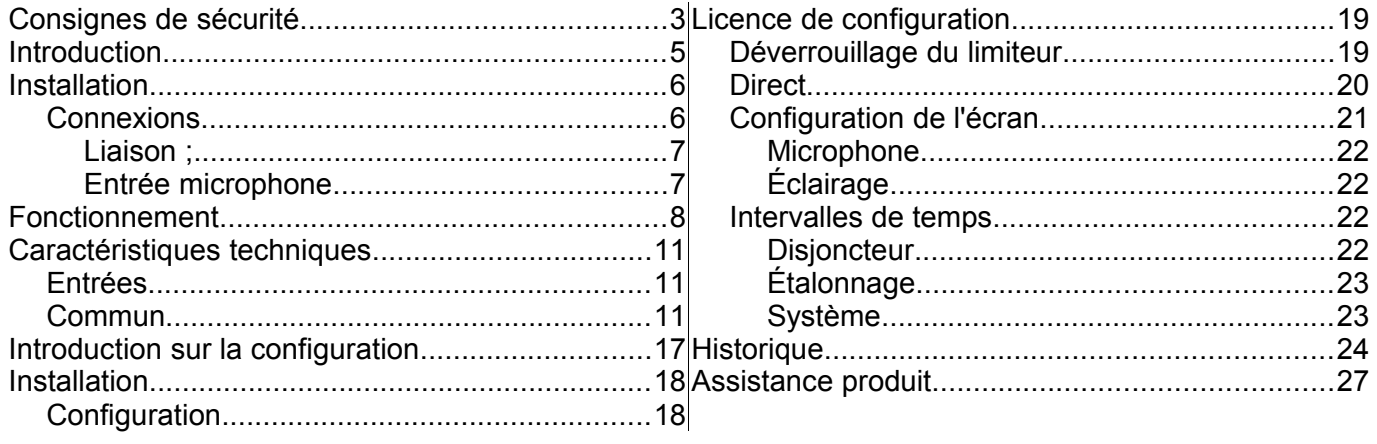

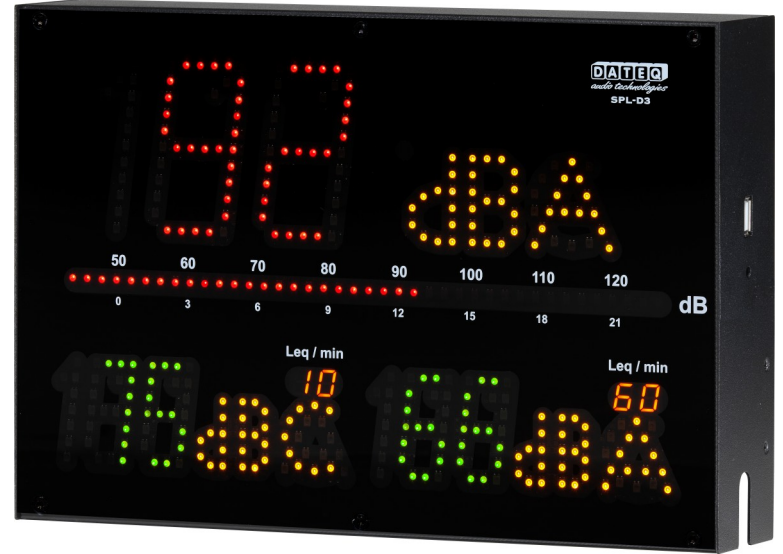

## **Introduction sur la configuration**

Le SPL-D3mk2 est un écran de niveau sonore avancé qui stocke les échantillons de niveau sonore pendant au moins douze mois. Les échantillons de niveau sonore peuvent être visualisés à l'aide du logiciel de configuration ou stockés en externe sur un lecteur USB FAT32. D'autres données importantes sont également stockées, comme la mise sous tension, des sanctions ou d'éventuelles altérations.

À l'aide du logiciel de configuration, le SPL-D3mk2 peut être lu et réglé.

À sa sortie, les plates-formes Windows 7 et ultérieures sont prises en charge. Tous les utilisateurs peuvent uniquement afficher les paramètres et la journalisation. Pour ajuster les paramètres de configuration, un mot de passe et un fichier de licence supplémentaires sont requis. Pour se connecter au SPL-D3mk2, un ordinateur Windows avec support USB est requis.

Le SPL-D3mk2 utilise un microphone de mesure afin de déterminer le niveau sonore réel. Lorsque la mesure indique que les niveaux sonores sont sur le point de dépasser, l'écran passe du vert à l'orange et au rouge lorsque les niveaux sont réellement dépassés.

Les fonctions calendrier spéciales permettent différents niveaux sonores pendant la journée et l'année.

Avec le disjoncteur spécial SRL-1, un voyant d'avertissement externe peut être connecté le long de l'alimentation électrique principale, par exemple le moniteur de cabine DJ. De cette façon, le niveau sonore maximal est toujours assuré sans toucher à la qualité sonore.

## **Installation**

Le logiciel de configuration SPL-D3mk2 est compatible avec les systèmes d'exploitation suivants :

- Windows XP
- Windows 7
- Windows 8
- Windows 10
- Windows 11

Apple OSX, Linux et d'autres systèmes d'exploitation ne sont pas pris en charge. Résolution d'affichage minimale 1400 \* 1050 pixels. Configuration basée sur le web, le SPL-D3mk2 dispose d'une connexion réseau avec DHCP à bord. L'unité peut être alimentée par l'adapteur PoE ou 24V (inclus). Utilisez toujours la dernière version du logiciel et du micrologiciel disponible sur www.dateq.nl.

## **Configuration**

Dans ce chapitre, la configuration et les paramètres système du SPL-D3mk2 sont expliqués. Ces paramètres sont normalement effectués une fois lors de l'installation. Tous les paramètres définis peuvent être stockés dans un fichier de sauvegarde pour une utilisation ultérieure ou une restauration des paramètres d'origine après modification.

#### **Connecter l'ordinateur**

L'ordinateur est connecté à l'écran à l'aide d'un câble standard USB-A vers USB-B. Après avoir connecté le SPL-D3mk2 à votre ordinateur, les pilotes Windows standard seront chargés. Aucun pilote supplémentaire n'est nécessaire, ils sont inclus dans votre système d'exploitation Windows.

Lors de la première connexion, l'installation des pilotes Windows standard peut prendre plusieurs minutes selon votre système d'exploitation.

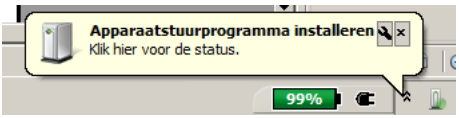

## **Licence de configuration**

Les logiciels de configuration sont généralement utilisés uniquement pour afficher les paramètres et lire la journalisation des échantillons sonores. Pour la visualisation ou l'exportation, aucune licence ni aucun mot de passe n'est requis. Lors de la modification des paramètres, y compris pour la première installation, une licence d'installation et un mot de passe sont requis.

La licence d'installation n'est accordée qu'aux installateurs audio professionnels certifiés. Lorsque vous possédez un limiteur SPL et que les paramètres doivent être modifiés, vous devez contacter votre distributeur.

> This SPL-D3 is last configured at: 29-01-2020 10:58 By certified installer: Dateq B.V. - Almere - The Netherlands - www.dateq.nl

Une licence d'installation est liée et enregistrée à l'entreprise d'installation et ne peut pas être transférée à des tiers. La licence d'installation contient tous les détails de l'entreprise et des contacts, qui seront stockés dans le limiteur SPL pendant la configuration.

### **Déverrouillage du limiteur**

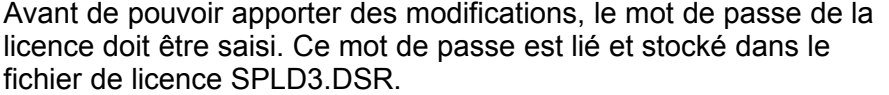

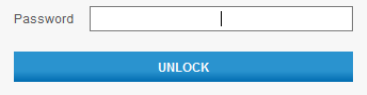

Le fichier de licence SPLD3.DSR doit être copié dans le dossier contenant le logiciel.

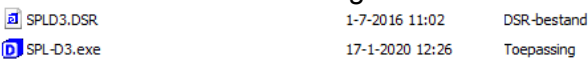

Si aucune licence valide n'est détectée, le logiciel l'affichera. Veuillez noter : un fichier de licence valide doit être installé avant de démarrer le logiciel.

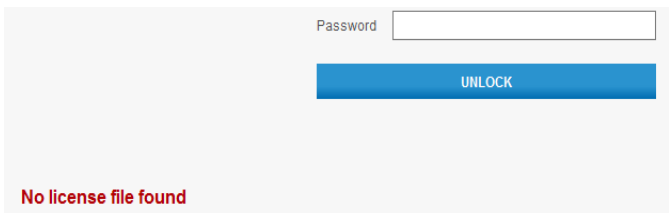

## **Direct**

La vue en direct du logiciel permet de surveiller les mesures actuelles du SPL-D3mk2. Ces affichages suivent la couleur de l'affichage réel en vert, orange et rouge.

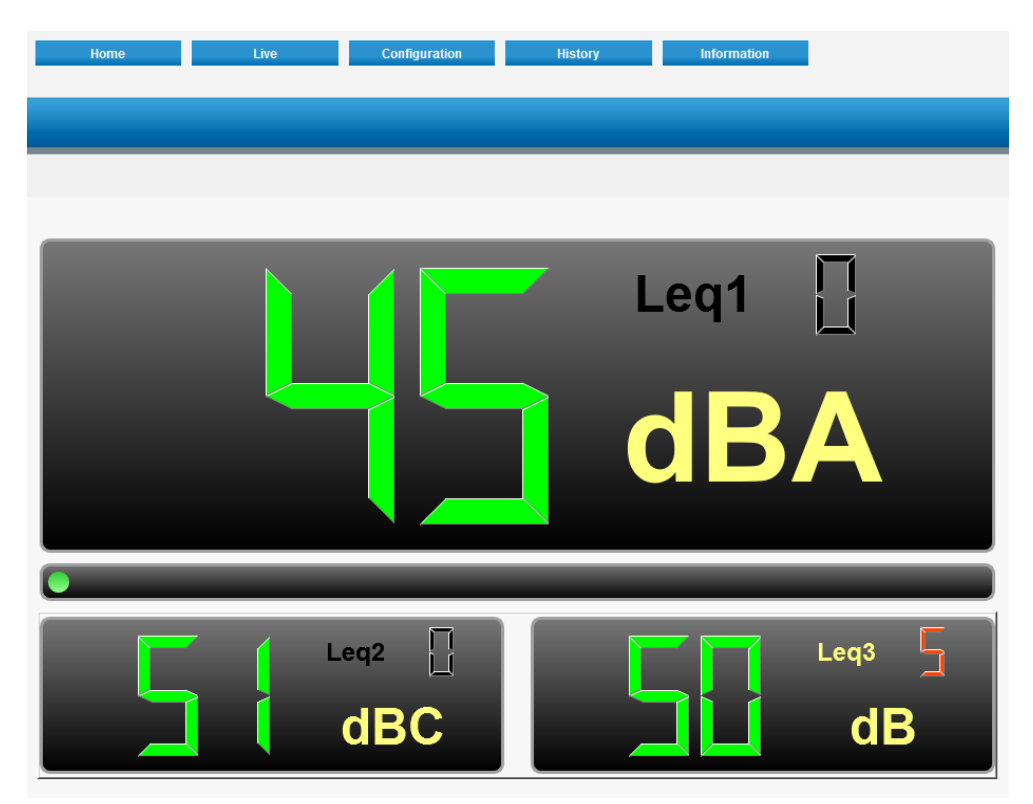

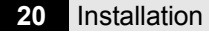

## **Configuration de l'écran**

Configuration manuelle des paramètres de niveau sonore.

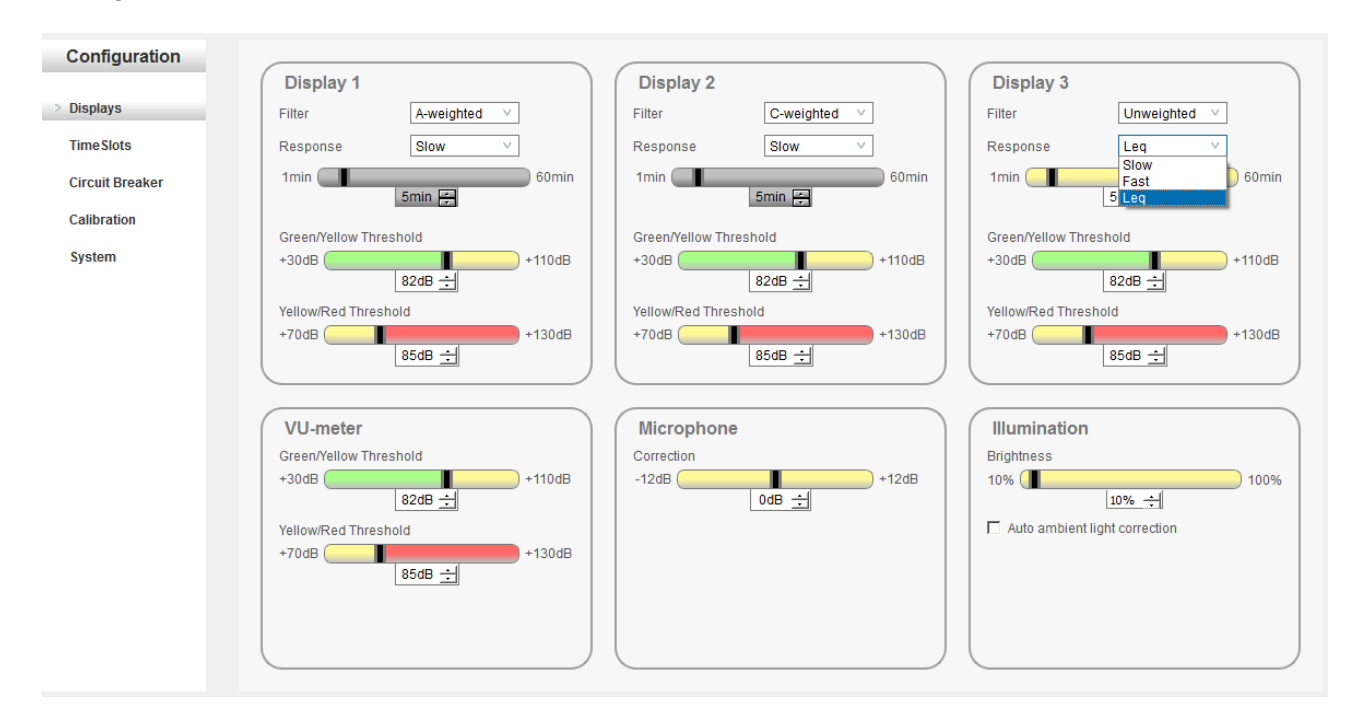

#### **Écrans**

Les trois écrans peuvent être réglés sur différentes réponses en fréquence, durées et couleurs.

Filtres de fréquence:

- Filtre pondéré A
- Filtre pondéré C
- Filtre plat non pondéré (Z)

Temps de réponse:

- Rapide (125mS)
- Lent (1000mS)
- Leq  $(1000 \text{mS} \approx 60 \text{ minutes})$

Couleurs:

- Vert 30 110dB
- Orange 70 130dB
- Rouge 70 130dB

Notez que les paramètres minimum et maximum du changement de couleur suivent sur le seuil vert/orange et orange/rouge.

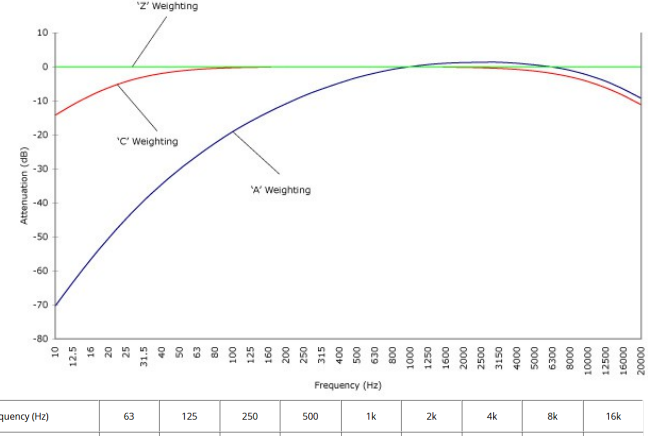

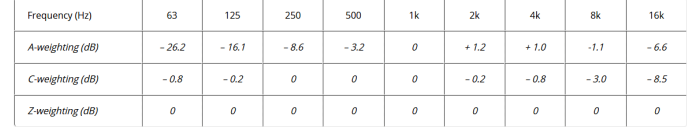

#### **VU-mètre**

Le VU-mètre affiche la valeur réelle en dB, non pondérée (Z) en temps de réponse rapide (125 ms). Les seuils vert, orange et rouge peuvent être définis ainsi :

- Vert 30 110dB
- Orange 70 130dB
- Rouge 70 130dB

#### **Microphone**

La correction du microphone peut être utilisée pour ajuster l'emplacement du microphone et le point de mesure officiel réel.

Correction du microphone de -12 dB à +12 dB

#### **Éclairage**

La luminosité de l'écran peut être réglée entre 10 % et 100 % ou réglée sur une correction automatique de la lumière ambiante. Par défaut, l'éclairage est réglé sur 50 %.

#### **Intervalles de temps**

Les intervalles de temps permettent différentes valeurs dB pendant la semaine. Trois emplacements par jour sont disponibles, pour chaque écran. L'emplacement réduit la valeur maximale autorisée de la quantité de dB sélectionnée. Les modifications sont automatiquement enregistrées.

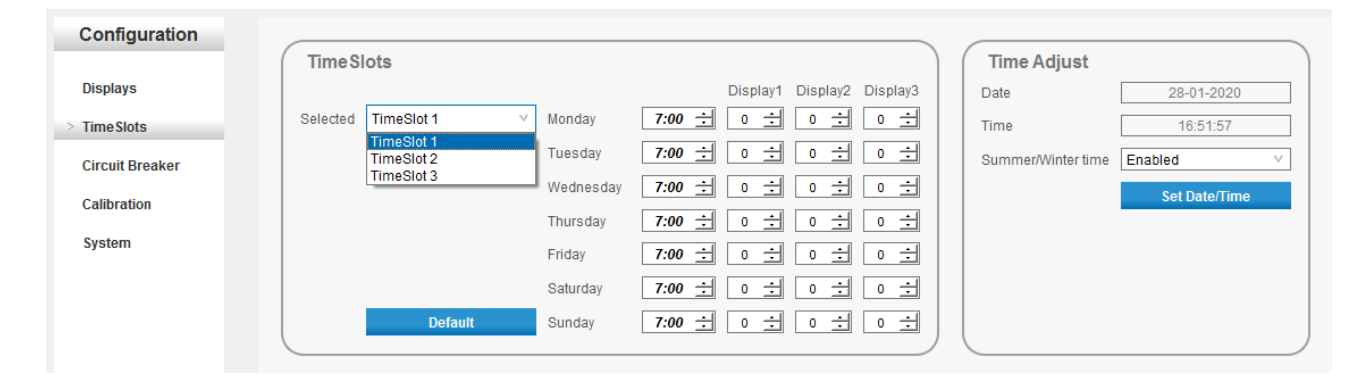

L'heure et la date sont définies manuellement en synchronisant l'heure de l'écran avec l'heure de l'ordinateur connecté.

#### **Disjoncteur**

Le disjoncteur SRL1 peut être relié au SPL-D3mk2 pour agir comme un avertissement ou couper l'alimentation en cas de dépassement du niveau de dB maximum réglé. La source de la valeur de dB peut être sélectionnée sur l'un des trois écrans. Le niveau de sanction indique le niveau maximum, correspondant au réglage du seuil orange/rouge. Cela peut être dB rapide, lent ou Leq, selon le réglage de l'écran.

Circuitbreaker Yellow/Red Threshold Display 1 Sanction level  $85 dB$ Sanction Delay 10s $\Box$ 360s  $10s -$ Sanction Time  $10s$   $\Box$ 360s  $30s -$ 

La temporisation de la sanction démarre en dépassant la valeur dB maximale définie. Pendant

la temporisation de sanction, le SRL-1 commence à faire clignoter le voyant d'avertissement. Une fois la temporisation écoulée, le temps de sanction commence et les interrupteurs SRL-1 désactivent son relais d'alimentation principal. Après la sanction, le relais d'alimentation principal sera à nouveau activé pour rétablir l'alimentation.

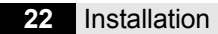

#### **Étalonnage**

L'étalonnage permet de tester toutes les LED de l'écran et d'étalonner le microphone utilisé.

#### **Test de LED:**

Teste toutes les LED en vert, orange et rouge.

#### **Microphone:**

Utilisez un étalonneur standard approuvé de à 94 dBA et cliquez sur Microphone. Le microphone sera désormais étalonné à la source de référence appliquée et recalculé en interne en mV/pA.

#### **Système**

La page système permet de mettre à jour le micrologiciel, les paramètres de sauvegarde et de restauration et de lire le numéro de série de l'appareil et du microphone. La sélection de la langue et les paramètres IP.

#### **Mise à jour du micrologiciel:**

Sélectionnez la dernière version du micrologiciel et cliquez sur mettre à jour.

Lorsqu'un micrologiciel valide est trouvé, l'écran affiche E3 (mode bootloader) sur le grand écran et met à jour le micrologiciel.

*Remarque;*

*Certaines versions de Windows ne prennent pas totalement en charge*  le mode bootloader. Lorsque la barre de progression ne démarre pas et *que l'affichage est en E3 : déconnectez le câble USB et connectez-le de nouveau. La mise à jour démarre après la reconnexion.*

#### **Paramètres:**

L'enregistrement des paramètres permet une sauvegarde des paramètres actuels de l'appareil. La chargement des paramètres permet de restaurer les paramètres précédents enregistrés.

La restauration aux paramètres d'usine permet de restaurer tous les paramètres aux paramètres d'usine. Tous les paramètres précédents seront perdus.

#### **Appareil:**

Affiche le numéro de série de l'appareil, ainsi que l'adresse matérielle physique (adresse MAC) de la connexion Ethernet. Ces éléments sont programmés dans le matériel et ne peuvent pas être modifiés.

#### **Language:**

Affiche la langue actuelle du logiciel. Sélectionnez ce point pour modifier la langue du logiciel.

#### **Display LED Test** Test leds of all three level displays, led bar and leq displays **Start Tes Microphone sensitivity** Connect microphone to XLR input and apply 94dBSPL reference signal to the microphone **Micropho**

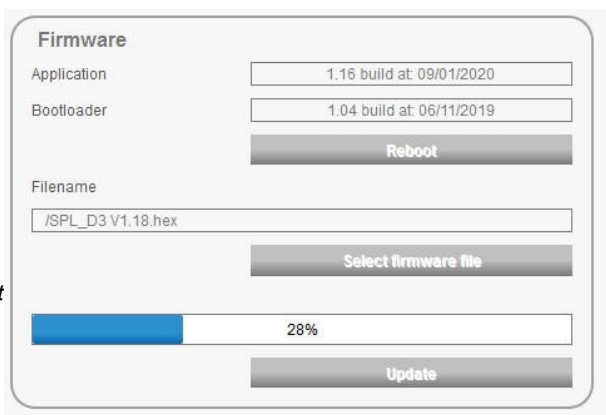

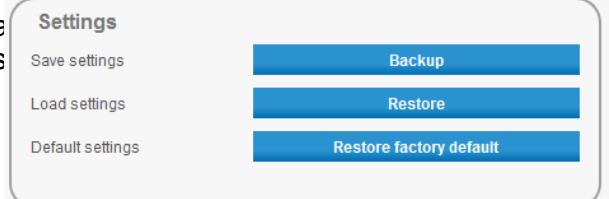

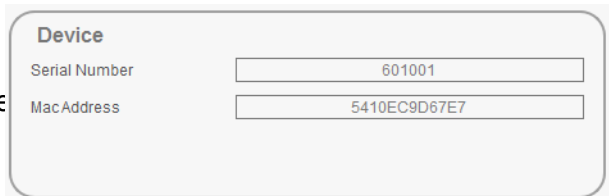

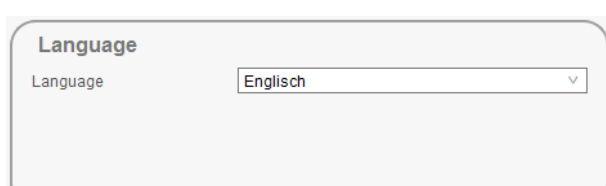

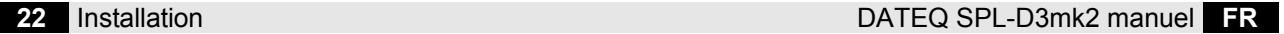

## **Historique**

Le SPL-D3mk2 enregistre toutes les valeurs mesurées et les stocke sous forme cryptée dans sa mémoire interne. Toutes tentatives de modification des données mesurées d'échantillons sonores dans le SPL-D3mk2 sont bloquées ; cela engendrera un dysfonctionnement de l'appareil ; seul le service technique Dateq pourra le réinitialiser.

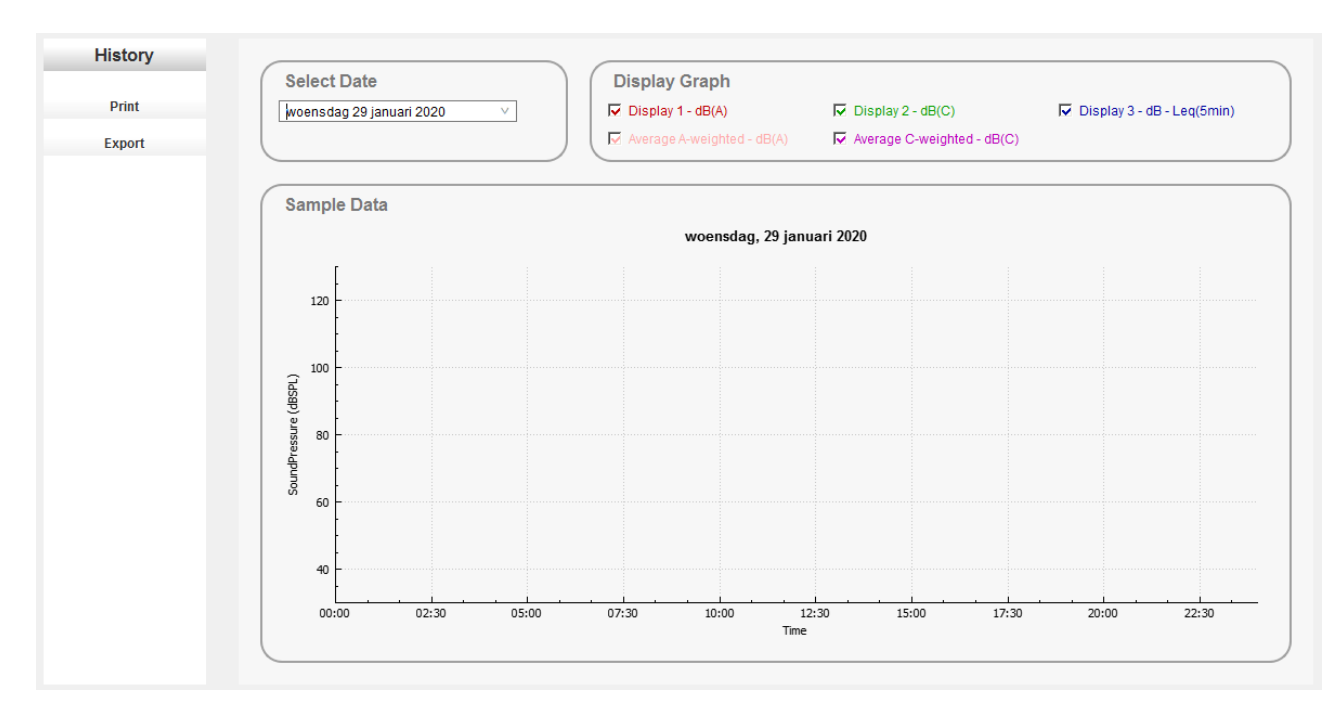

#### **Sélectionner une date:**

Sélectionnez la date à inspecter.

#### **Graphique d'écran:**

Cochez la case de la ou des valeurs de mesure qui doivent être affichées.

#### **Zoom:**

Utilisez la molette de défilement de votre souris pour effectuer un zoom avant ou arrière sur les zones de mesure sélectionnées.

#### **Imprimer:**

Imprimez la vue graphique actuelle (y compris en zoom) sur votre imprimante.

#### **Exporter:**

Exportez toutes les données de mesure du jour sélectionné vers comma separated value (CSV)

## **Certificate of calibration**

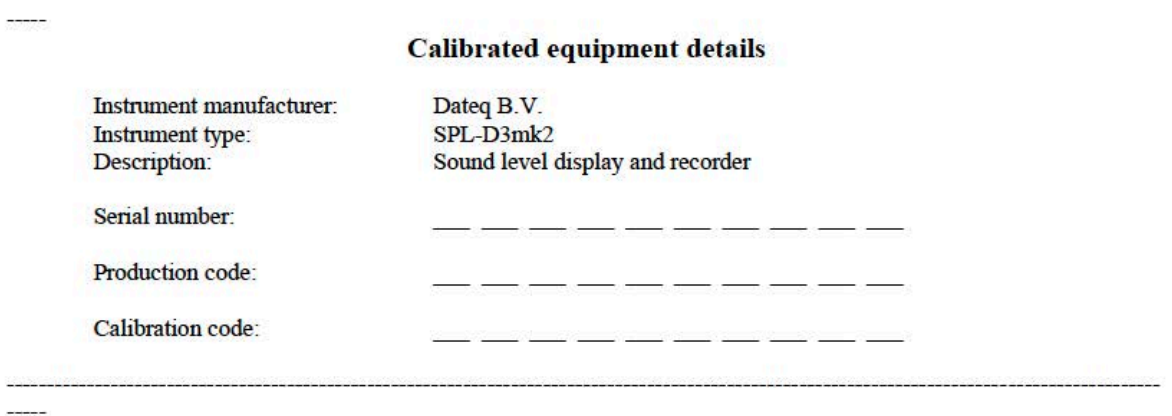

#### **Calibration procedure**

The instrument with above serial number has been calibrated using techniques were applicable for calibration procedures as described in the latest revision of International standards: IEC61672-1 - IEC61672-2 - IEC60651 - I DIN45680\_1997. All calibration procedures were carried out by substituting the microphone capsule with a suitable electrical generated acoustical signal, apart from the electric line level signal.

#### **Calibration standard**

The instrument with above serial number detailed in this document was calibrated to match the calibration and testing laboratory standard and design specifications as used by Dateq B.V.

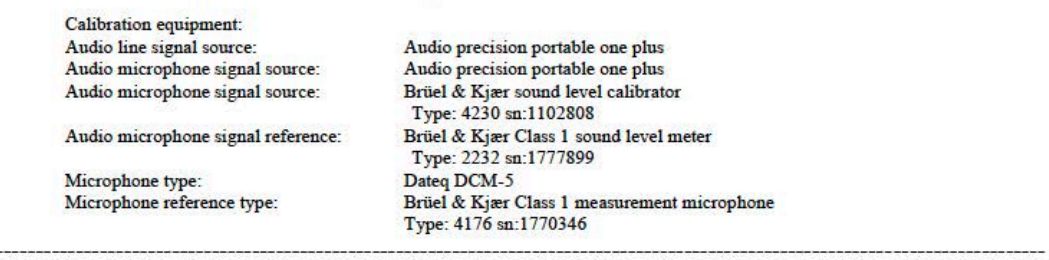

Calibrated by:

Calibration date: Certification:

Friday, 24 May 2024 3 PM

This calibration certification is valid for 12 months from the date above.

Calibration certification was granted in laboratory setup. Installed devices may need independent manual recalibration depending on local<br>environment, microphone placement or local law. This certificate may be used for ref

#### **DECLARATION OF CONFORMITY** acc.to art.10.1 EMC directive 89/336/EEC

We. **DATEQ Audio Technologies B.V.** de Paal 37 1351 JG ALMERE **THE NETHERLANDS** 

hereby declare, exclusively to our responsibility, that this product

Type: SPL D3mk2 Serialnrs.: 60-XXXX

to which this declaration applies, is in accordance with the following harmonized European norms

EN 50081-1 and EN 50082-1

According to the regulations of the EMC-directive 89/336/EEG, amended by directive 91/263/EEG, 92/31/EEG and 93/68/EEG.

EN 60065

According to the regulations of IEC 65: 1985 + A1: 1987 + A2: 1989 + A3: 1992, mod. Ratification: 1993-07-06

Almere, May 7th 2024

stamp:

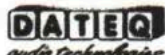

De Paal 3 1351 JG Almere tel. 036-5472222, fax 036-5317776 **Managing director** 

signature:

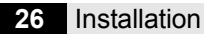

## **Assistance produit**

Pour toute question concernant les limiteurs de la série SPL, les accessoires et d'autres produits, vous pouvez contacter Dateq via :

#### **Dateq Audio Technologies B.V.**

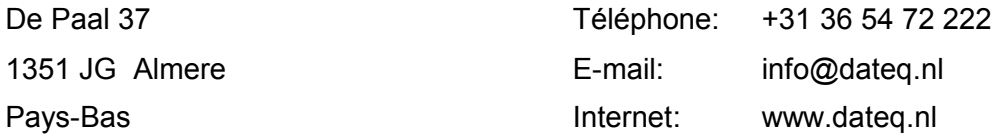